# **LEA** Amplifier Connect Series driver

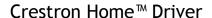

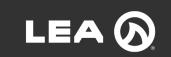

Base Model: LEA Amplifier Connect series

Device Type: AV Switcher

Version: 1.0.6

#### NOTES AND RECOMMENDATIONS

The LEA Connect Series driver communicates with the device via TCP/IP, allowing you to easily control the source routing on the unit. It uses the Crestron Home™ (CH) AV Switcher framework. Based on the assigned configuration, sources are automatically switched to their respective areas upon request.

It is important to note that the device must be configured properly to ensure proper operation.

#### SUPPORTED FEATURES

- Source Routing
- Supports Analog and Dante inputs
- Volume
- Mute
- Mute feedback
- Power

## **Source Routing:**

Due to how Crestron Home operates, this driver controls pairs of channels. Inputs and outputs are always routed as stereo pairs. This driver does not expose the ability to control the individual channels and does not provide any ability to buss any other combination of channels.

| Driver output | LEA Output             |
|---------------|------------------------|
| Room Audio 1  | Channel 1<br>Channel 2 |
| Room Audio 2  | Channel 3<br>Channel 4 |
| Room Audio 3  | Channel 5<br>Channel 6 |
| Room Audio 4  | Channel 7<br>Channel 8 |

| Driver input               | LEA Input                          |
|----------------------------|------------------------------------|
| Analog Stereo Channels 1+2 | Channel 1<br>Channel 2             |
| Analog Stereo Channels 3+4 | Channel 3<br>Channel 4             |
| Analog Stereo Channels 5+6 | Channel 5<br>Channel 6             |
| Analog Stereo Channels 7+8 | Channel 7<br>Channel 8             |
| Dante Stereo Channels 1+2  | Dante Channel 1<br>Dante Channel 2 |
| Dante Stereo Channels 3+4  | Dante Channel 3<br>Dante Channel 4 |
| Dante Stereo Channels 5+6  | Dante Channel 5<br>Dante Channel 6 |
| Dante Stereo Channels 7+8  | Dante Channel 7<br>Dante Channel 8 |

If the "Analog Stereo Channels 5+6" input is routed to "Room 2":

LEA Input Channel 5 is routed to LEA Output Channel 3 and LEA Input Channel 6 is routed to LEA Output Channel 4.

#### Note:

• External control, such as through the device's web UI or via the device's mobile app, should be reserved for troubleshooting purposes only and should not be used for primary control. Primary control should be only through Crestron.

#### INSTALLATION / UPGRADE INSTRUCTIONS

The LEA amplifier should be fully configured and functional before the driver can be added to a Crestron Home™ room. Make sure that the IP settings are correct for the driver and the device. It's strongly recommended that you fully test your hardware setup using the device's web GUI (ie. routing and volume control) before installing the driver.

#### Note:

• The driver sends commands to select only one input at a time.

#### Driver location:

The driver can be found under the following section: Drivers - AV Switcher - LEA on the Crestron Home $^{\text{TM}}$  (CH) Setup App.

When you add the driver to a room, It will ask you for a descriptive name.

For additional information on this driver please visit <a href="https://leaprofessional.com/">https://leaprofessional.com/</a>

## SYSTEM REQUIREMENTS AND DEPENDENCIES

#### Software version used:

- Crestron Home v3.021.0215.
- Crestron Home App 17.4.1.

#### **TEST ENVIRONMENT**

The following versions of Crestron software and device firmware were used to test the driver:

- CP4R Firmware v2.8000.00028 (May 19, 2023).
  - Crestron Home 4.000.0215.
- CDD SDK 20.000.0023
- TSW firmware v1.006.0046.
  - Crestron Home App 4.0.25+pr

#### SUPPORTED MODELS

- Connect Series 84
- Connect Series 84D
- Connect Series 88
- Connect Series 88D
- Connect Series 164
- Connect Series 164D
- Connect Series 168
- Connect Series 168D
- Connect Series 352
- Connect Series 354
- Connect Series 354D
- Connect Series 702
- Connect Series 702D
- Connect Series 702-G
- Connect Series 704
- Connect Series 704D
- Connect Series 704-G
- Connect Series 704D-G
- Connect Series 352
- Connect Series 354

- Connect Series 354D
- Connect Series 354D-G
- Connect Series 1504-G
- Connect Series 1504D-G

#### **KNOWN ISSUES**

- After rebooting, the initial source selection sometimes may not function correctly. This is due to Crestron Home's behavior.
- After selecting the source, the audio can take several seconds to be heard on the speakers, this is normal.
- When using sequences, use a delay timer before the sequence action.

#### **CONTACT INFORMATION**

If you have any questions please contact us at <a href="mailto:techsupport@leaprofessional.com">techsupport@leaprofessional.com</a>

#### **VERSION HISTORY**

### 1.0.0

# 02/01/2024

• Initial release

### 1.0.2

# 02/19/2024

Updated to use inputs and outputs in stereo pairs.

# 1.0.3

# 02/29/2024

• Fixed mute feedback when the output is turned on.

### 1.0.4

# 1/1/2024

• Added "mute on" when the output is turned off.

### 1.0.5

# 3/4/2024

Added power on/off commands when routing.

## 1.0.6

# 4/24/2024

- Fixed mute-off sending issue.
- Mute feedback enabled.

## LICENSING AND COPYRIGHT INFORMATION

All product names, logos, brands, trademarks, and registered trademarks are the property of their respective owners. All company, product, and service names used in this manual are for identification purposes only. Use of these names, trademarks, and brands does not imply endorsement.

Certain Crestron products contain open-source software. For specific information, please visit <a href="https://www.crestron.com/opensource">www.crestron.com/opensource</a>